Dear Penn Manor Athletes,

Prior to participating on a team from Penn Manor, all athletes must provide the Athletic Department with current address, emergency contact, insurance, medical alert and health history information. To expedite this process Penn Manor uses an online data entry system.

To enter your information, visit www.swol123.net. The first time you visit the website you will need to request to join SportsWare using the instructions in Section 1: Joining SportsWareOnLine. If you already have a SportsWareOnLine account with Penn Manor you can gain access to your account via www.swol123.net, described in Section 2 or via the SportsWareOnLine app described in Section 3.

Any questions should be directed to Penn Manor's Athletic Trainer, Kelly McNeal.

## Section 1: Joining SportsWareOnLine

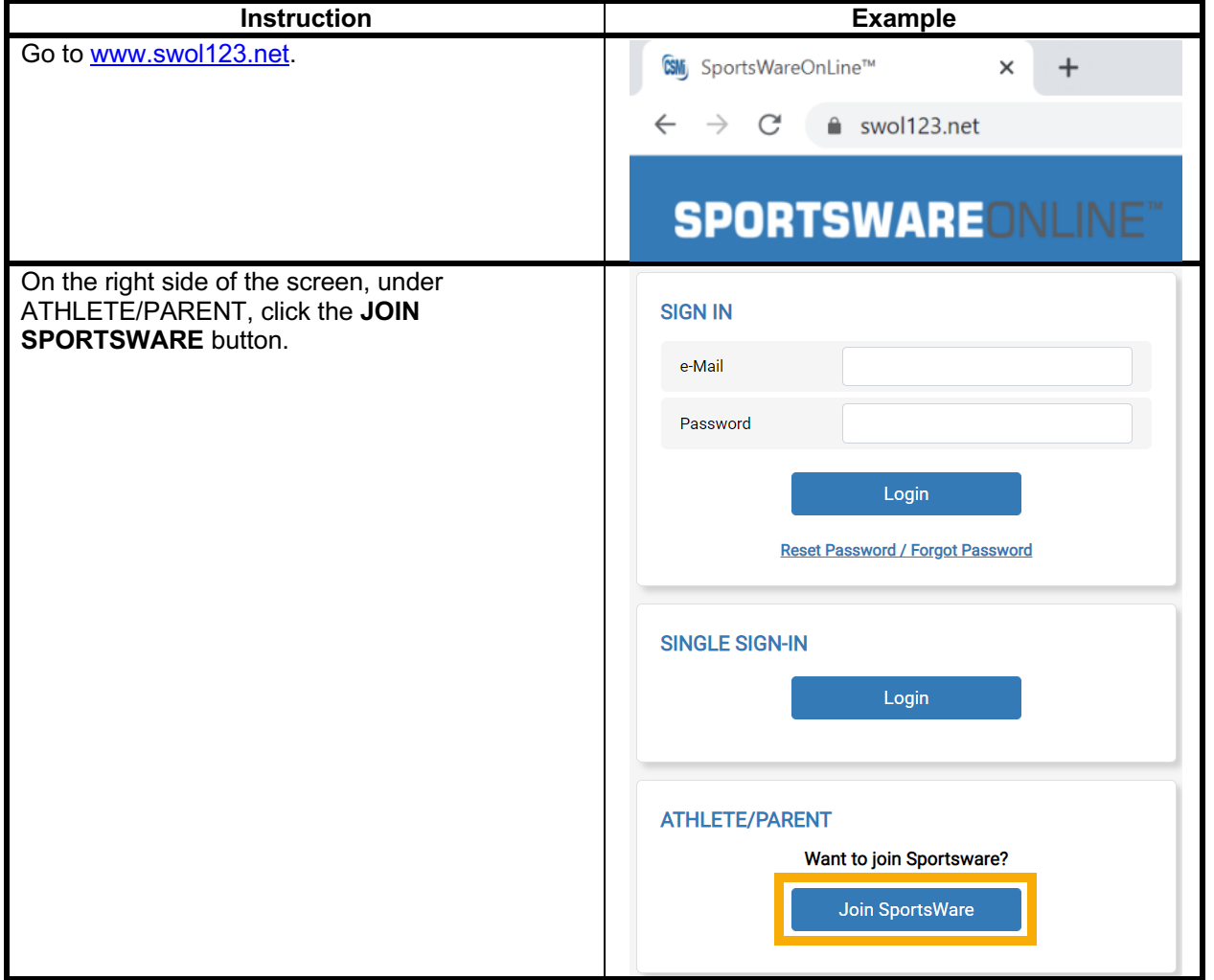

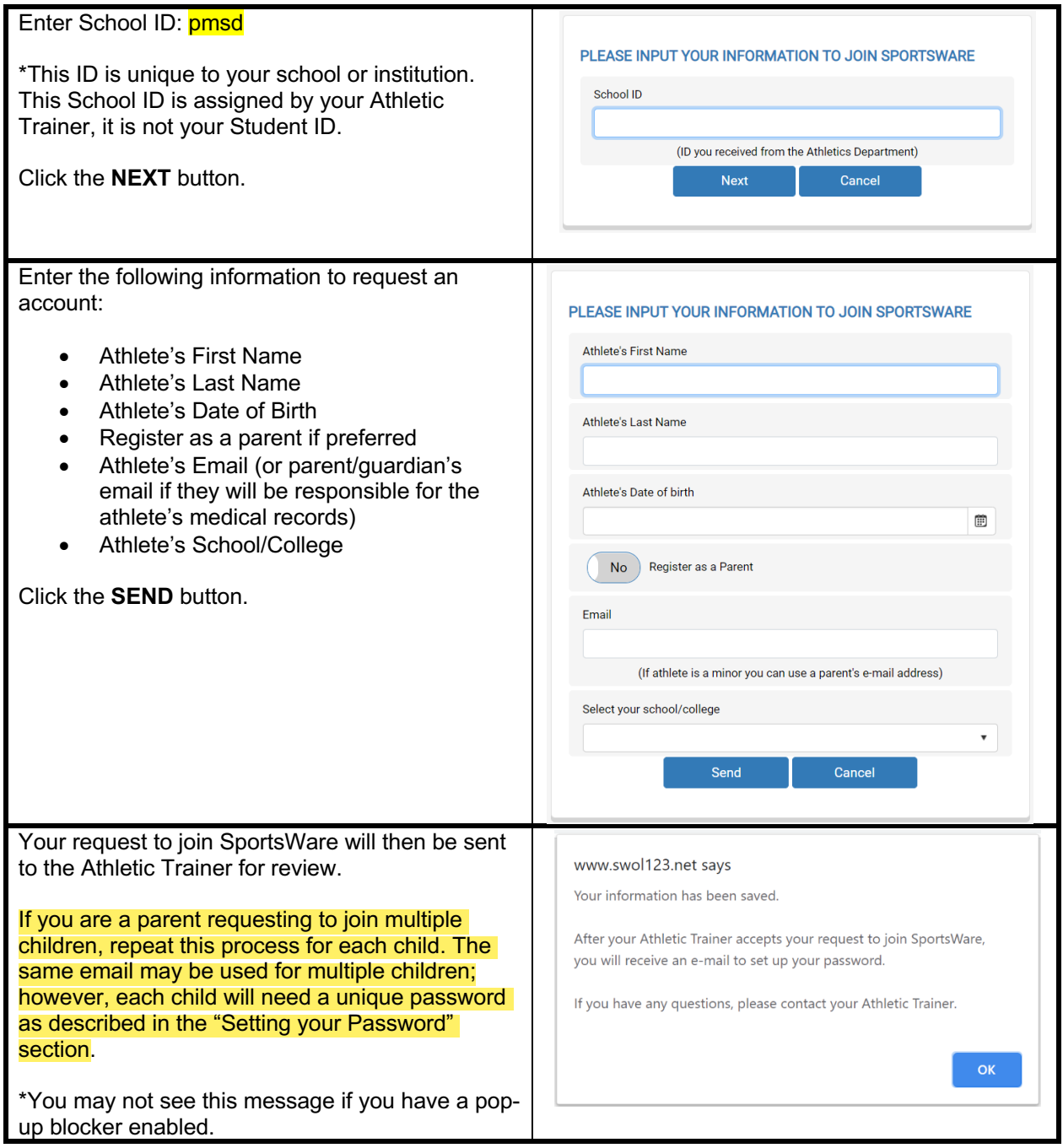

Once your request is accepted by the athletic SportsWare OnLine Password Request trainer, you will receive an e-mail with the subject  $587$  $|...$ admin@swol123.net *"SportsWareOnLine Password Request".* (This T<sub>o</sub> may take some time to come to your email as the athletic trainer has to manually approve requests) (i) We removed extra line breaks from this message. You received this e-mail because either: Open the e-mail and click the password reset link to continue to SportsWareOnLine or follow the 1) You requested to reset your SportsWare Online password OR directions below on how to set a password. 2) You are an athlete who's request to Join SportsWare Online has been approved by the school and the next step is to set your password. \*If you do not see this email check your spam To reset your password, click the following link (or copy and paste it folder. into a browser address bar)

## Section 2.1: Setting Your Password via Web Browser

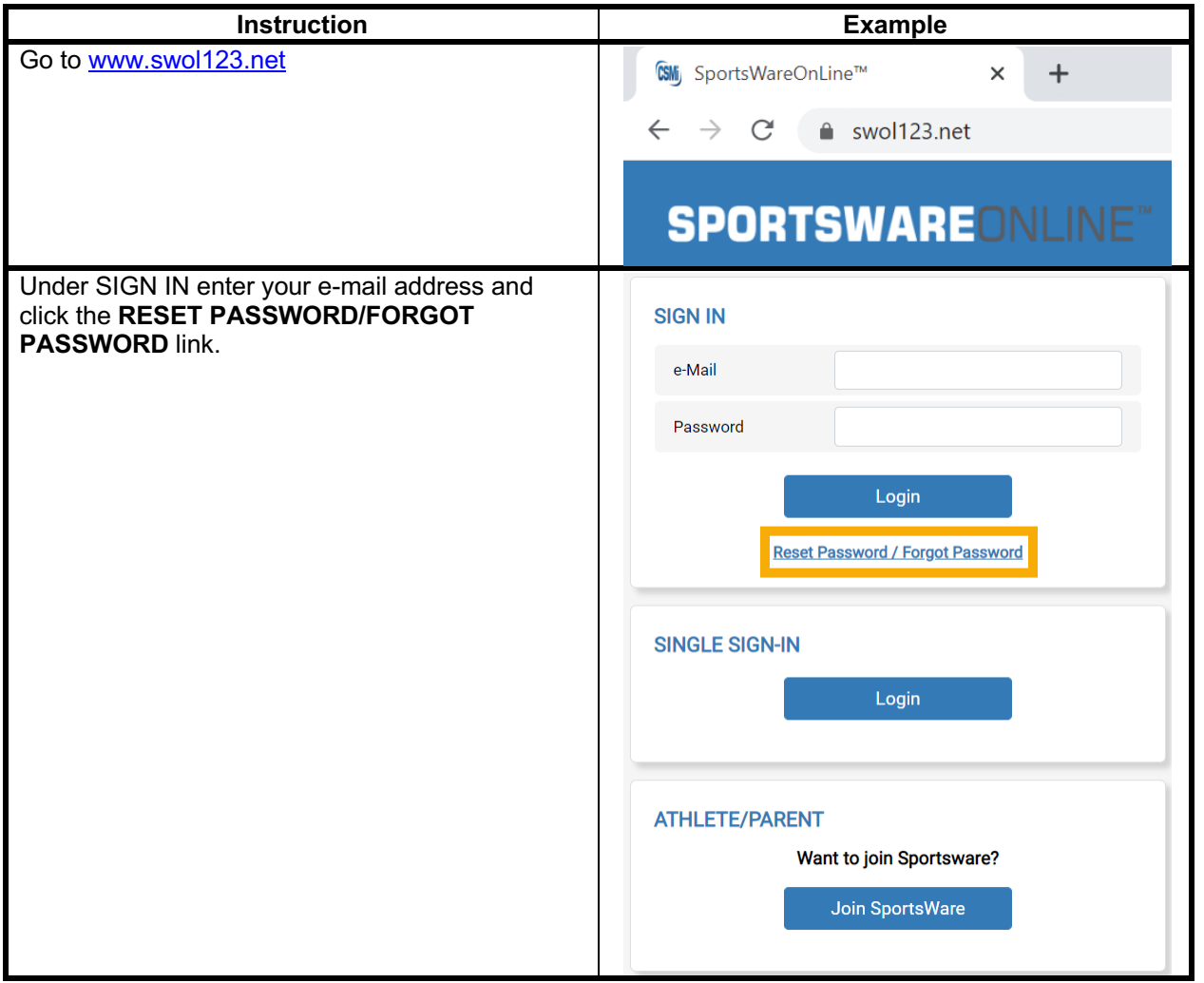

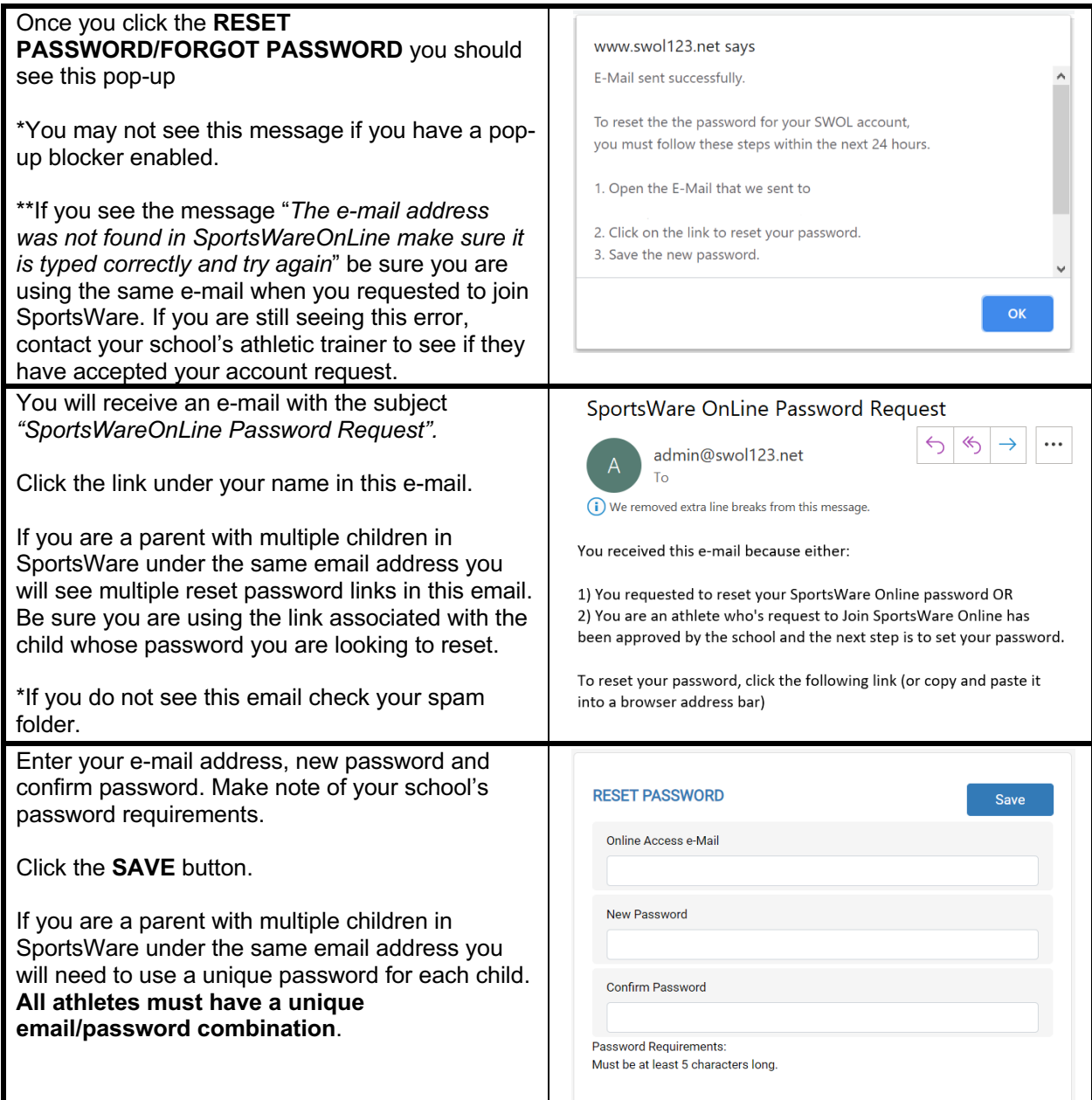

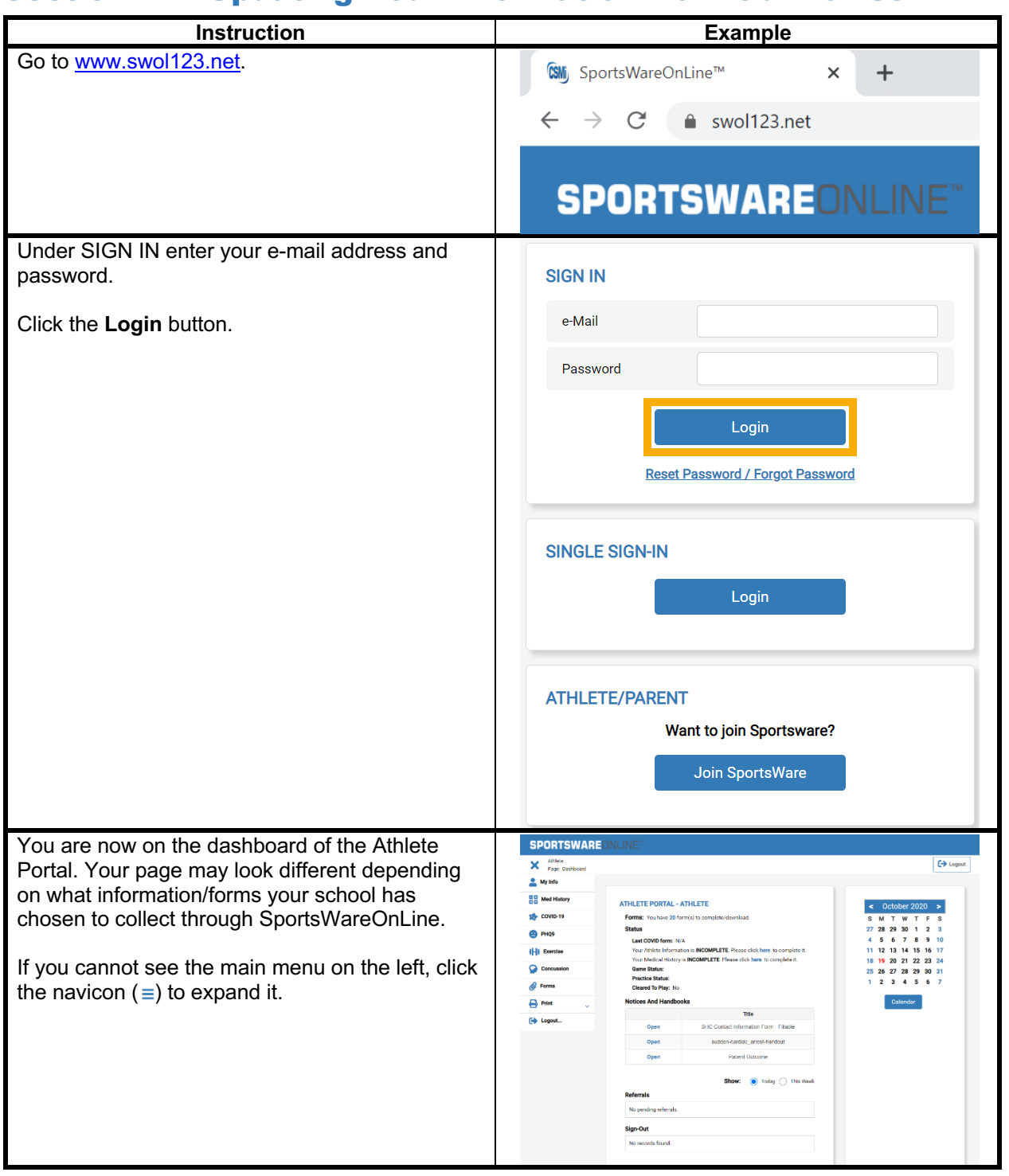

## Section 2.2: Updating Your Information via Web Browser

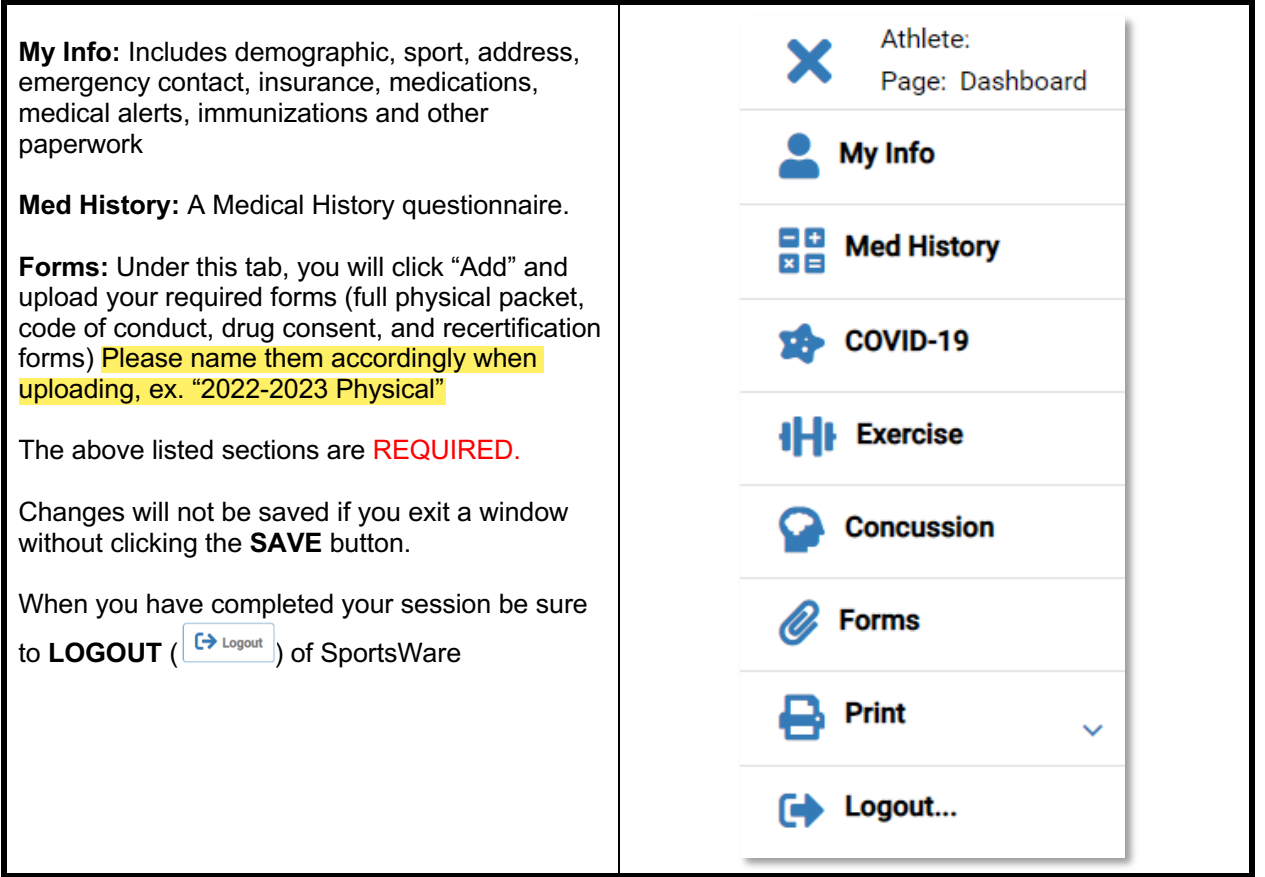

Thank you for setting up your account. If you have any questions, please contact the athletic trainer for assistance.

Sincerely,

Kelly McNeal

kelly.mcneal@pennmanor.net